## **N323**

## **Como recalibrar o termostato?**

Como recalibrar o termostato:

## **Para versões de firmware 1.74 e superiores execute os seguintes passos**:

- 1. Navegue até o ciclo de calibração.
- 2. Altere o valor da tela FAC para "1".

Após esse procedimento são retornados os valores de calibração de fabrica.

## **Para versões de firmware 1.63 e inferiores execute os seguintes passos**:

Aparelhos utilizando o sensor NTC podem ser calibrados facilmente com dois resistores ( 1200 OHM e 120K OHM):

- 1. Utilizando um resistor de 120K OHM, ajustar o offset (tela CAL) até obter a indicação de -32 ºC.
- 2. Utilizando um resistor de 1200 OHM, ajustar o ganho (tela CAH) até obter a indicação de 92 ºC.

Repetir os 2 passos anteriores até não ser necessário novo ajuste.

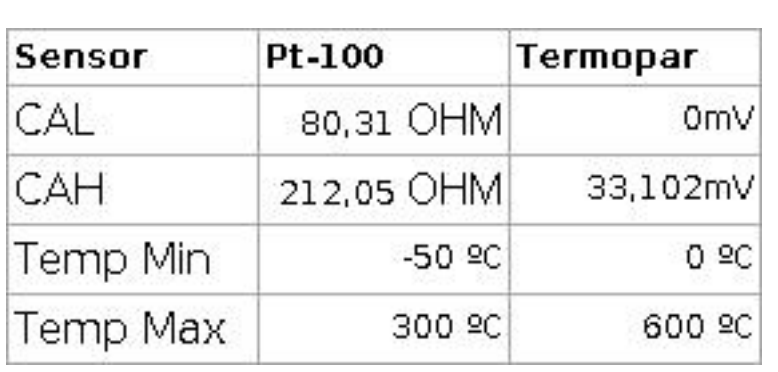

Para outros sensores utilize os valores da tabela abaixo

ID de solução único: #1083 Autor: : Última atualização: 2008-05-26 14:34